## KISPO会員登録の流れ

①KISPOのアプリをダウン ロード後に右下にあるユーザー を押してください

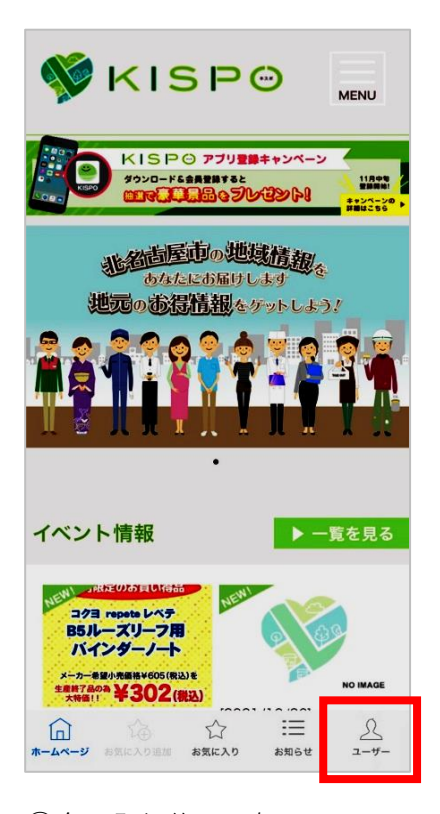

③会員登録後、お気に入りの 店舗を登録することができます

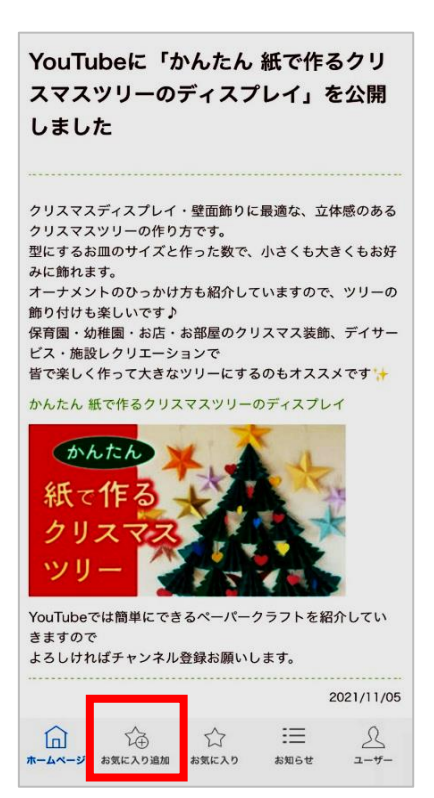

②新規会員登録画面より各項目 を入力して、右上の登録ボタン を押してください

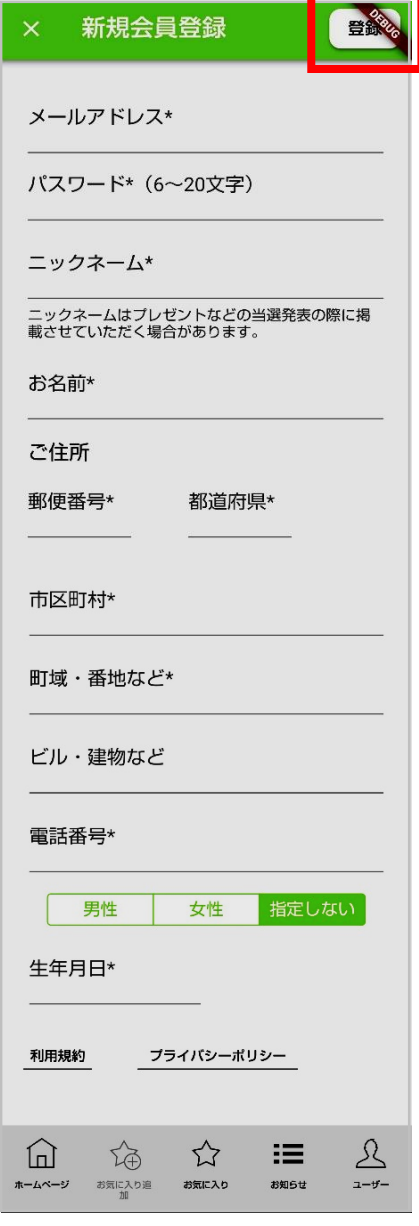

会員登録すれば自分のお気に入りの 店舗からの最新情報が届きます! KISPOのキャンペーンにも参加 できます!